## **Exporting Your Flip Boom Doodle Project**

1. Click on the Publish button in the lower, right-hand corner of the screen

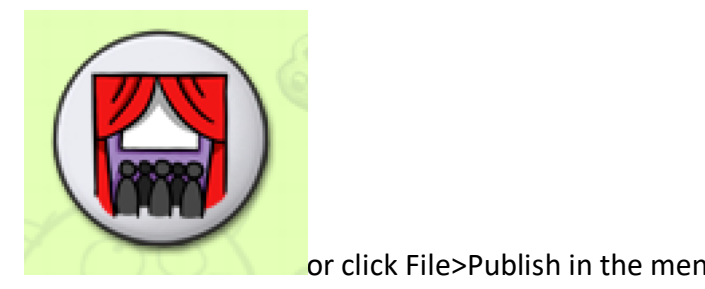

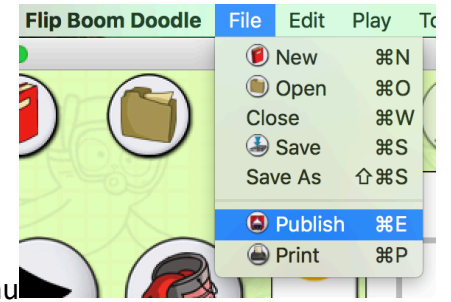

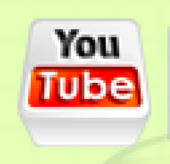

- 2. In the publish pop-up window, choose YouTube.
- 3. Name your file and click "save".
- 4. You may receive a notice afterwards that your video is too short for YouTube. That's okay. It's saving to your computer; not really going to YouTube.

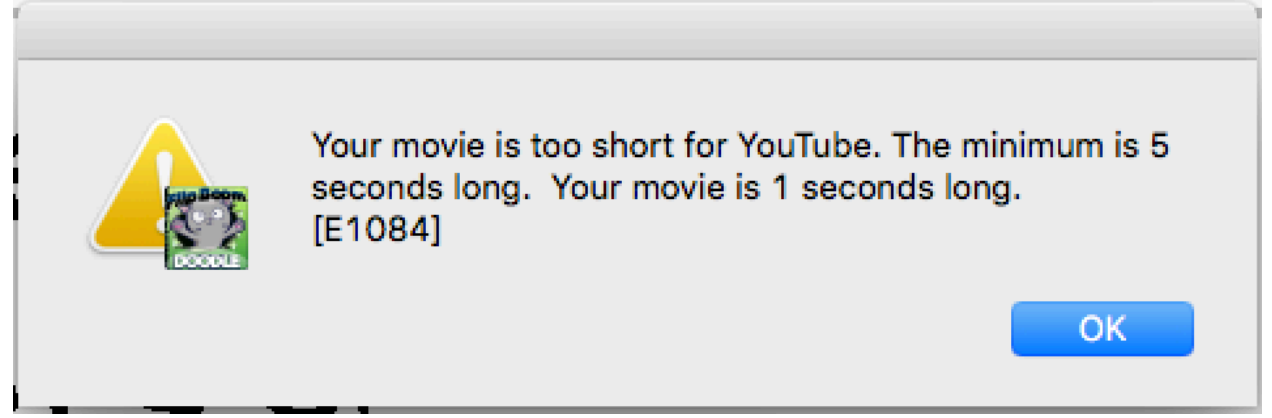

5. That's it! Now, just upload the file to the assignment on SchoolLoop and/or to the zMediaServer608.